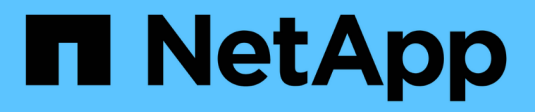

# **VCF avec baies NetApp AFF**

NetApp Solutions

NetApp July 26, 2024

This PDF was generated from https://docs.netapp.com/fr-fr/netappsolutions/vmware/vmware\_vcf\_aff\_principal\_nfs.html on July 26, 2024. Always check docs.netapp.com for the latest.

# **Sommaire**

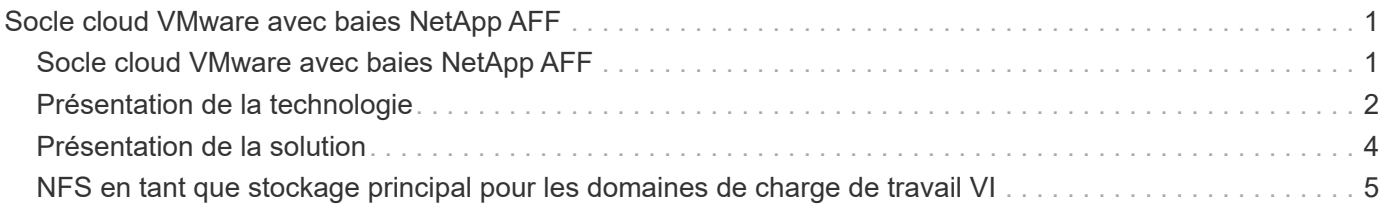

# <span id="page-2-0"></span>**Socle cloud VMware avec baies NetApp AFF**

VMware Cloud Foundation (VCF) est une plateforme de data Center Software-defined intégrée qui fournit une pile complète d'infrastructure Software-defined pour exécuter les applications d'entreprise dans un environnement de cloud hybride. Elle réunit les fonctionnalités de calcul, de stockage, de mise en réseau et de gestion dans une plateforme unifiée, offrant ainsi une expérience opérationnelle cohérente dans les clouds privés et publics.

Auteur: Josh Powell, Ravi BCB

# <span id="page-2-1"></span>**Socle cloud VMware avec baies NetApp AFF**

Ce document fournit des informations sur les options de stockage disponibles pour VMware Cloud Foundation avec le système de stockage AFF 100 % Flash de NetApp. Les options de stockage prises en charge sont couvertes par des instructions spécifiques pour la création de domaines de charge de travail avec des datastores NFS et vVol en tant que stockage principal, ainsi qu'un ensemble d'options de stockage supplémentaires.

## **Cas d'utilisation**

Cas d'utilisation décrits dans cette documentation :

- Options de stockage pour les clients à la recherche d'environnements uniformes sur les clouds privés et publics.
- Solution automatisée pour le déploiement d'infrastructures virtuelles pour les domaines de charge de travail.
- Solution de stockage évolutive et adaptée à l'évolution des besoins, même lorsqu'elle n'est pas directement alignée sur les besoins en ressources de calcul.
- Déployez des domaines de charge de travail virtuels virtuels en utilisant ONTAP comme stockage principal.
- Déployez un stockage supplémentaire dans des domaines de charge de travail VI à l'aide des outils ONTAP pour VMware vSphere.

## **Public**

Cette solution est destinée aux personnes suivantes :

- Architectes de solutions qui recherchent des options de stockage plus flexibles pour les environnements VMware conçus pour optimiser le TCO.
- Architectes de solutions à la recherche d'options de stockage VCF offrant des options de protection des données et de reprise d'activité avec les principaux fournisseurs cloud.
- Les administrateurs du stockage qui souhaitent comprendre comment configurer VCF avec le stockage principal et supplémentaire.

# <span id="page-3-0"></span>**Présentation de la technologie**

La solution VCF avec NetApp AFF comprend les principaux composants suivants :

### **Socle cloud VMware**

VMware Cloud Foundation étend les offres d'hyperviseur vSphere de VMware en combinant des composants clés tels que SDDC Manager, vSphere, VSAN, NSX et VMware Aria Suite pour créer un data Center virtualisé.

La solution VCF prend en charge les workloads Kubernetes natifs et basés sur des machines virtuelles. Les services clés tels que VMware vSphere, VMware VSAN, VMware NSX-T Data Center et VMware vRealize Cloud Management font partie intégrante du package VCF. Ces services permettent d'établir une infrastructure Software-defined capable de gérer efficacement le calcul, le stockage, la mise en réseau, la sécurité et la gestion du cloud.

VCF comprend un seul domaine de gestion et jusqu'à 24 domaines de charge de travail VI qui représentent chacun une unité d'infrastructure prête pour les applications. Un domaine de charges de travail comprend un ou plusieurs clusters vSphere gérés par une seule instance vCenter.

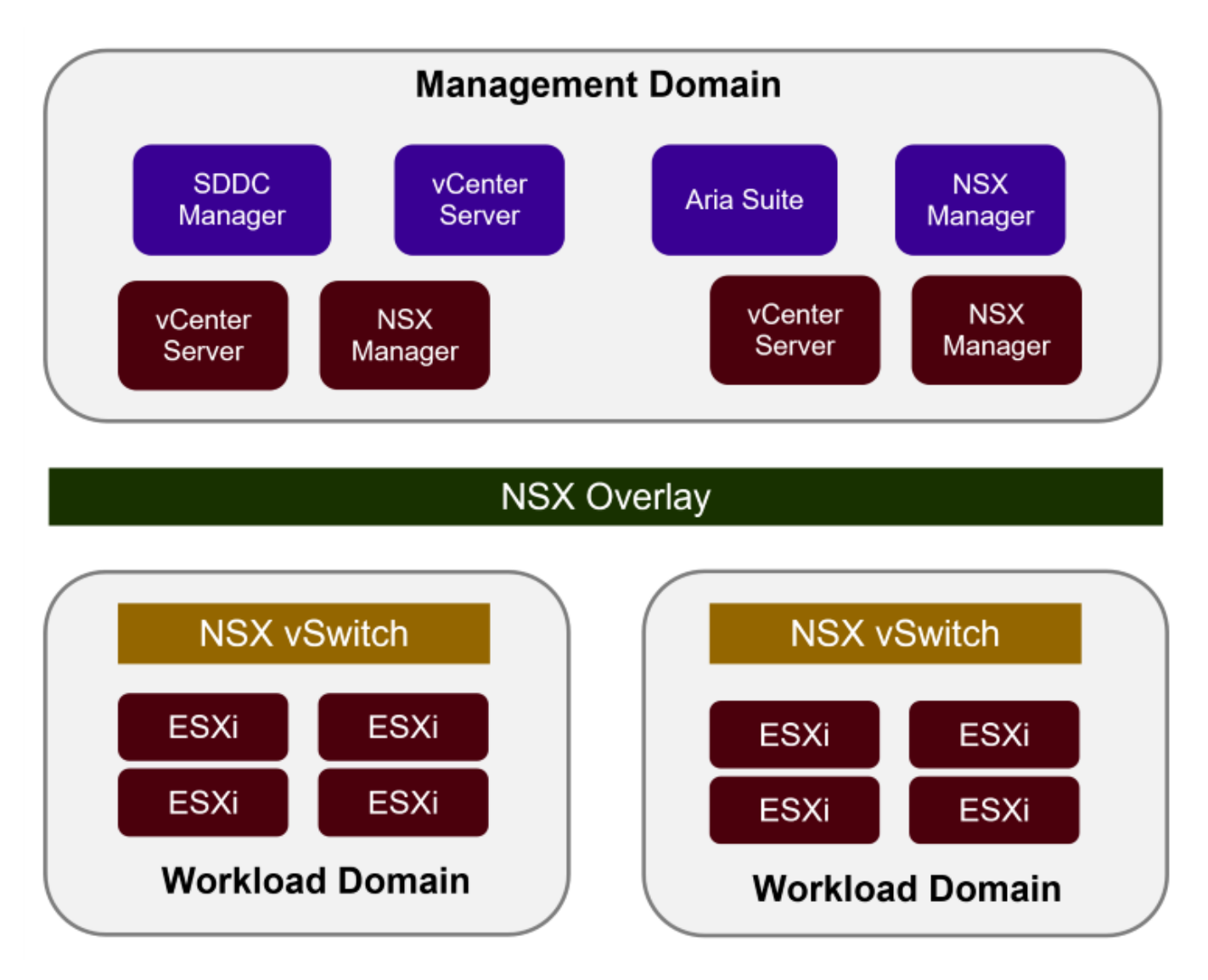

Pour plus d'informations sur l'architecture et la planification VCF, reportez-vous à la section ["Modèles](https://docs.vmware.com/en/VMware-Cloud-Foundation/5.1/vcf-design/GUID-A550B597-463F-403F-BE9A-BFF3BECB9523.html) [d'architecture et types de domaine de charge de travail dans VMware Cloud Foundation"](https://docs.vmware.com/en/VMware-Cloud-Foundation/5.1/vcf-design/GUID-A550B597-463F-403F-BE9A-BFF3BECB9523.html).

### **Options de stockage VCF**

VMware divise les options de stockage pour VCF en stockage **principal** et **supplémentaire**. Le domaine de gestion VCF doit utiliser VSAN comme stockage principal. Cependant, il existe de nombreuses options de stockage supplémentaires pour le domaine de gestion et des options de stockage principal et supplémentaire disponibles pour les domaines de charge de travail VI.

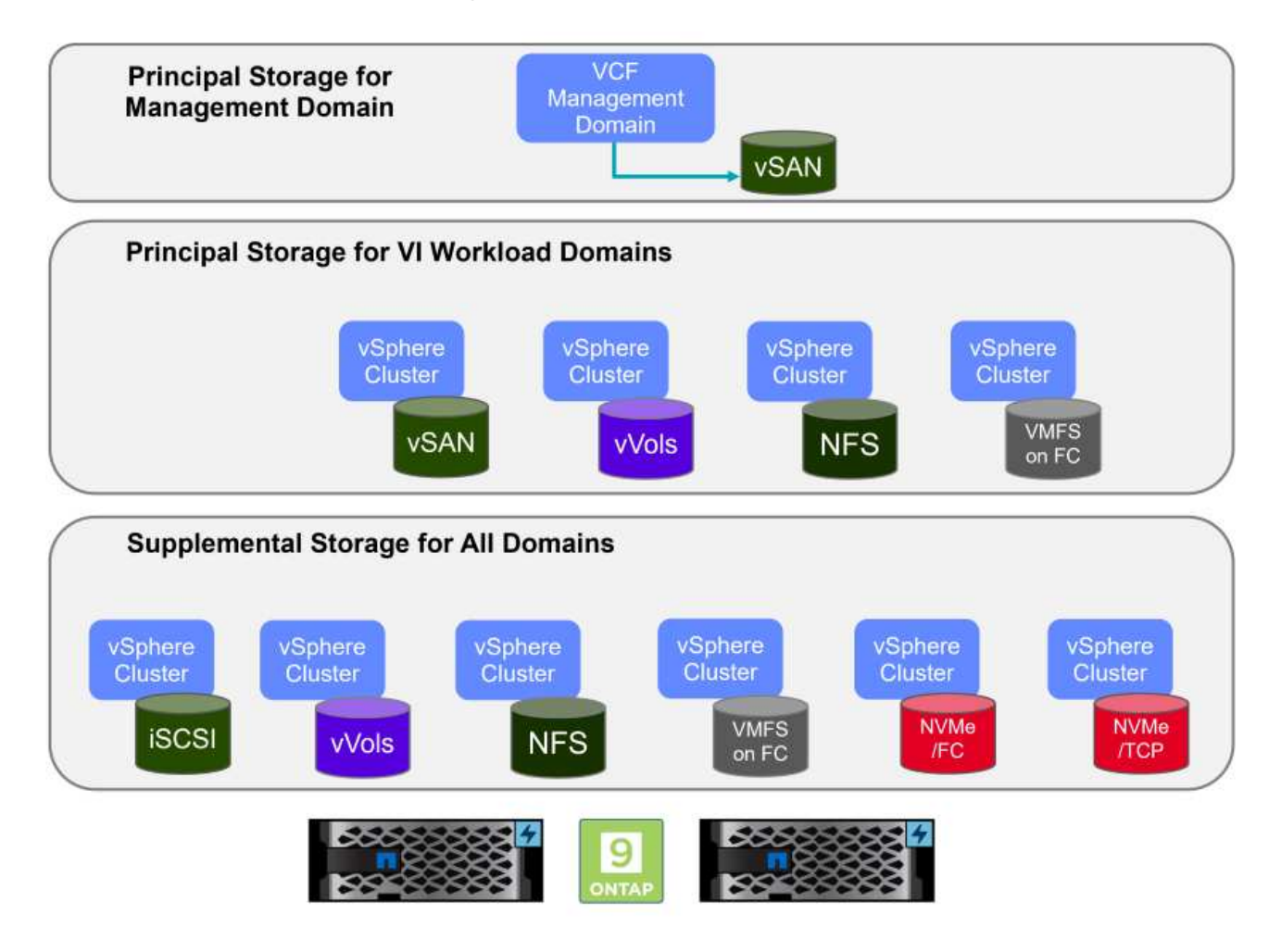

#### **Stockage principal pour les domaines de charge de travail**

Le stockage principal désigne tout type de stockage pouvant être directement connecté à un domaine de charge de travail VI pendant le processus de configuration dans SDDC Manager. Le stockage principal est le premier datastore configuré pour un domaine de charge de travail et inclut VSAN, vVols (VMFS), NFS et VMFS sur Fibre Channel.

#### **Stockage supplémentaire pour les domaines de gestion et de charge de travail**

Le stockage supplémentaire correspond au type de stockage qui peut être ajouté aux domaines de gestion ou de charge de travail à tout moment après la création du cluster. Le stockage supplémentaire représente le plus grand nombre d'options de stockage prises en charge, toutes prises en charge sur les baies NetApp AFF.

Ressources de documentation supplémentaires pour VMware Cloud Foundation :

- \* ["Documentation de VMware Cloud Foundation"](https://docs.vmware.com/en/VMware-Cloud-Foundation/index.html)
- \* ["Types de stockage pris en charge pour VMware Cloud Foundation"](https://docs.vmware.com/en/VMware-Cloud-Foundation/5.1/vcf-design/GUID-2156EC66-BBBB-4197-91AD-660315385D2E.html)
- \* ["Gestion du stockage dans VMware Cloud Foundation"](https://docs.vmware.com/en/VMware-Cloud-Foundation/5.1/vcf-admin/GUID-2C4653EB-5654-45CB-B072-2C2E29CB6C89.html)

## **Baies de stockage 100 % Flash NetApp**

Les baies NetApp AFF (FAS 100 % Flash) sont des solutions de stockage haute performance conçues pour exploiter la vitesse et l'efficacité de la technologie Flash. Les baies AFF intègrent des fonctionnalités intégrées de gestion des données telles que les sauvegardes basées sur des snapshots, la réplication, le provisionnement fin et la protection des données.

Les baies NetApp AFF utilisent le système d'exploitation de stockage ONTAP et proposent une prise en charge complète des protocoles de stockage pour toutes les options de stockage compatibles avec VCF, le tout dans une architecture unifiée.

Les baies de stockage NetApp AFF sont disponibles dans les gammes A-Series et C-Series Flash QLC les plus performantes. Les deux gammes utilisent des disques Flash NVMe.

Pour plus d'informations sur les baies de stockage NetApp AFF A-Series, consultez le ["NetApp AFF A-Series"](https://www.netapp.com/data-storage/aff-a-series/) page d'accueil.

Pour plus d'informations sur les baies de stockage NetApp C-Series, consultez le ["NetApp AFF série C."](https://www.netapp.com/data-storage/aff-c-series/) page d'accueil.

### **Outils NetApp ONTAP pour VMware vSphere**

Les outils ONTAP pour VMware vSphere (OTV) permettent aux administrateurs de gérer le stockage NetApp directement à partir du client vSphere. Les outils ONTAP vous permettent de déployer et de gérer des datastores, ainsi que de provisionner des datastores VVol.

Les outils ONTAP permettent de mapper les datastores aux profils de capacité de stockage qui déterminent un ensemble d'attributs de système de stockage. Il est ainsi possible de créer des datastores dotés d'attributs spécifiques tels que les performances du stockage et la qualité de service.

Les outils ONTAP incluent également un fournisseur \* VMware vSphere API for Storage Awareness (VASA)\* pour les systèmes de stockage ONTAP qui permet le provisionnement de datastores VMware Virtual volumes (vVols), la création et l'utilisation de profils de fonctionnalités de stockage, la vérification de conformité et la surveillance des performances.

Pour plus d'informations sur les outils NetApp ONTAP, reportez-vous au ["Documentation sur les outils ONTAP](https://docs.netapp.com/us-en/ontap-tools-vmware-vsphere/index.html) [pour VMware vSphere"](https://docs.netapp.com/us-en/ontap-tools-vmware-vsphere/index.html) page.

# <span id="page-5-0"></span>**Présentation de la solution**

Dans les scénarios présentés dans cette documentation, nous démontrerons comment utiliser les systèmes de stockage ONTAP comme stockage principal pour les déploiements VCF VI Workload Domain. En outre, nous installerons et utiliserons les outils ONTAP pour VMware vSphere pour configurer des datastores supplémentaires pour les domaines de charge de travail VI.

Scénarios traités dans cette documentation :

• **Configurer et utiliser un datastore NFS comme stockage principal pendant le déploiement de VI Workload Domain.** cliquez sur

["](https://docs.netapp.com/fr-fr/netapp-solutions/vmware/vsphere_ontap_auto_block_fc.html)**[ici](https://docs.netapp.com/fr-fr/netapp-solutions/vmware/vsphere_ontap_auto_block_fc.html)**["](https://docs.netapp.com/fr-fr/netapp-solutions/vmware/vsphere_ontap_auto_block_fc.html) pour les étapes de déploiement.

• **Installez et démontrez l'utilisation des outils ONTAP pour configurer et monter des datastores NFS en tant que stockage supplémentaire dans des domaines de charge de travail VI.** cliquez sur ["](https://docs.netapp.com/fr-fr/netapp-solutions/vmware/vsphere_ontap_auto_block_fc.html)**[ici](https://docs.netapp.com/fr-fr/netapp-solutions/vmware/vsphere_ontap_auto_block_fc.html)**["](https://docs.netapp.com/fr-fr/netapp-solutions/vmware/vsphere_ontap_auto_block_fc.html) pour les étapes de déploiement.

# <span id="page-6-0"></span>**NFS en tant que stockage principal pour les domaines de charge de travail VI**

Dans ce scénario, nous allons montrer comment configurer un datastore NFS en tant que stockage principal pour le déploiement d'un domaine de charge de travail VI dans VCF. Le cas échéant, nous nous référons à la documentation externe pour connaître les étapes à suivre dans le gestionnaire SDDC de VCF, et nous aborderons les étapes spécifiques à la partie relative à la configuration du stockage.

Auteur: Josh Powell, Ravi BCB

### **NFS en tant que stockage principal pour les domaines de charge de travail VI**

### **Présentation du scénario**

Ce scénario couvre les étapes générales suivantes :

- Vérifier la mise en réseau de la machine virtuelle de stockage ONTAP (SVM) et qu'une interface logique (LIF) est présente pour le transport du trafic NFS.
- Créez une export policy pour permettre aux hôtes ESXi d'accéder au volume NFS.
- Créez un volume NFS sur le système de stockage ONTAP.
- Créez un pool réseau pour le trafic NFS et vMotion dans SDDC Manager.
- Commission des hôtes dans VCF pour une utilisation dans un domaine de charge de travail VI.
- Déployez un domaine de charge de travail VI dans VCF en utilisant un datastore NFS comme stockage principal.
- Installation du plug-in NetApp NFS pour VMware VAAI

### **Prérequis**

Ce scénario nécessite les composants et configurations suivants :

- Système de stockage NetApp AFF avec une machine virtuelle de stockage (SVM) configurée pour autoriser le trafic NFS.
- L'interface logique (LIF) a été créée sur le réseau IP qui transporte le trafic NFS et est associée à la SVM.
- Le déploiement du domaine de gestion VCF est terminé et l'interface SDDC Manager est accessible.
- 4 hôtes ESXi configurés pour la communication sur le réseau de gestion VCF.
- Adresses IP réservées pour le trafic de stockage vMotion et NFS sur le VLAN ou le segment réseau établi à cet effet.

 $(i)$ 

Lors du déploiement d'un domaine de charge de travail VI, VCF valide la connectivité au serveur NFS. Pour ce faire, utilisez l'adaptateur de gestion sur les hôtes ESXi avant d'ajouter un adaptateur vmkernel supplémentaire avec l'adresse IP NFS. Par conséquent, il faut s'assurer que 1) le réseau de gestion est routable vers le serveur NFS, ou 2) une LIF pour le réseau de gestion a été ajoutée au SVM hébergeant le volume du datastore NFS, pour s'assurer que la validation peut se poursuivre.

Pour plus d'informations sur la configuration des systèmes de stockage ONTAP, reportez-vous au ["Documentation ONTAP 9"](https://docs.netapp.com/us-en/ontap) centre.

Pour plus d'informations sur la configuration de VCF, reportez-vous à la section ["Documentation de VMware](https://docs.vmware.com/en/VMware-Cloud-Foundation/index.html) [Cloud Foundation".](https://docs.vmware.com/en/VMware-Cloud-Foundation/index.html)

### **Étapes de déploiement**

Pour déployer un domaine de charge de travail VI avec un datastore NFS comme stockage principal, procédez comme suit :

Vérifiez que les interfaces logiques requises ont été établies pour le réseau qui transportera le trafic NFS entre le cluster de stockage ONTAP et le domaine de charge de travail VI.

1. Depuis ONTAP System Manager, naviguez jusqu'à **Storage VM** dans le menu de gauche et cliquez sur le SVM à utiliser pour le trafic NFS. Dans l'onglet **vue d'ensemble**, sous **NETWORK IP INTERFACES**, cliquez sur la valeur numérique à droite de **NFS**. Vérifier dans la liste que les adresses IP LIF requises sont répertoriées.

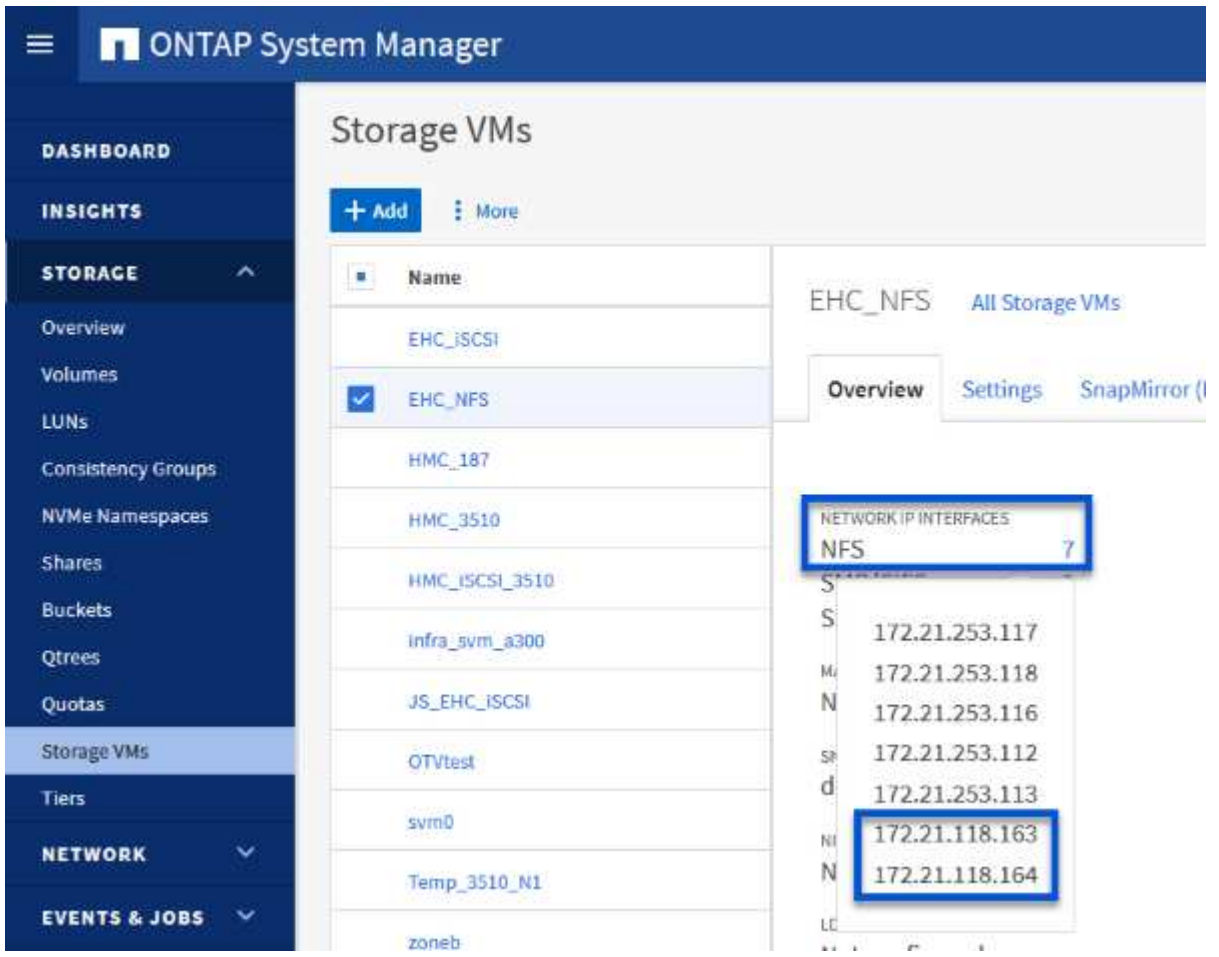

Vérifier alternativement les LIFs associées à un SVM depuis l'interface de ligne de commandes ONTAP avec la commande suivante :

network interface show -vserver <SVM\_NAME>

1. Vérifiez que les hôtes VMware ESXi peuvent communiquer avec le serveur NFS ONTAP. Se connecter à l'hôte ESXi via SSH et envoyer une requête ping au LIF du SVM :

vmkping <IP Address>

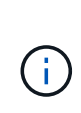

Lors du déploiement d'un domaine de charge de travail VI, VCF valide la connectivité au serveur NFS. Pour ce faire, utilisez l'adaptateur de gestion sur les hôtes ESXi avant d'ajouter un adaptateur vmkernel supplémentaire avec l'adresse IP NFS. Par conséquent, il faut s'assurer que 1) le réseau de gestion est routable vers le serveur NFS, ou 2) une LIF pour le réseau de gestion a été ajoutée au SVM hébergeant le volume du datastore NFS, pour s'assurer que la validation peut se poursuivre.

Créez une export policy dans ONTAP System Manager afin de définir le contrôle d'accès des volumes NFS.

- 1. Dans ONTAP System Manager, cliquer sur **Storage VM** dans le menu de gauche et sélectionner un SVM dans la liste.
- 2. Dans l'onglet **Paramètres**, localisez **règles d'exportation** et cliquez sur la flèche pour y accéder.

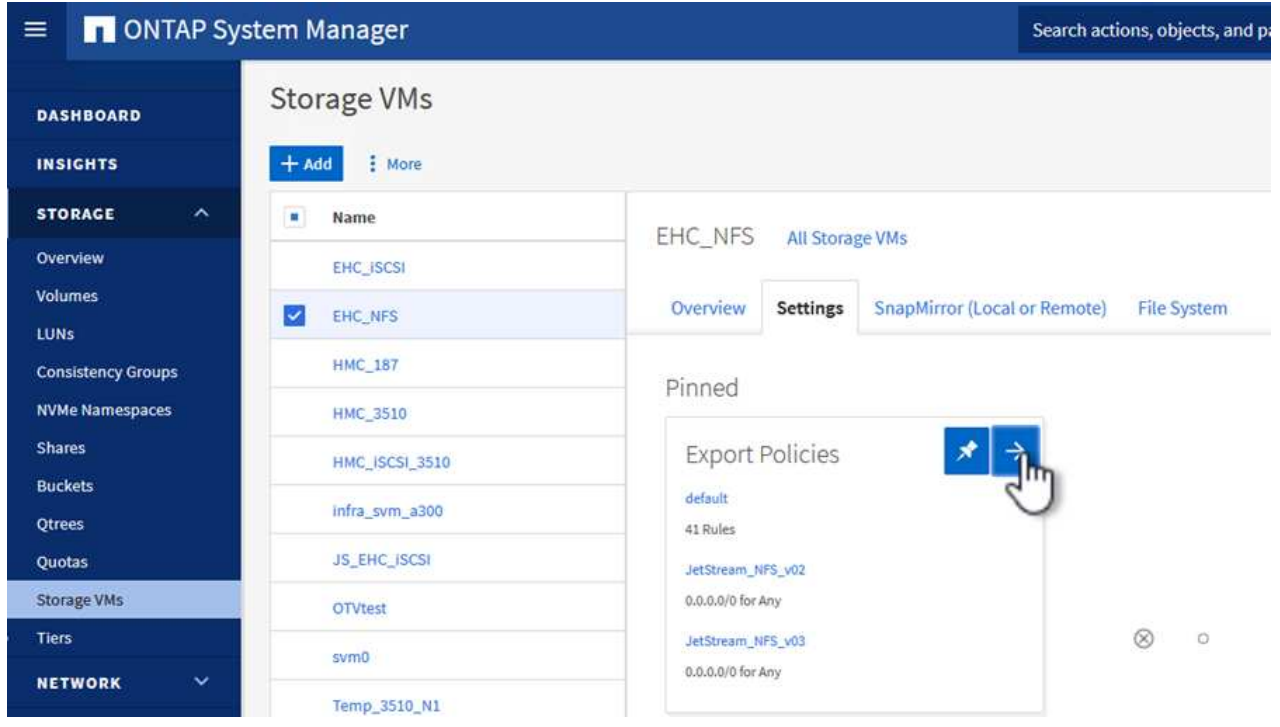

3. Dans la fenêtre **Nouvelle export policy**, ajoutez un nom pour la stratégie, cliquez sur le bouton **Ajouter de nouvelles règles**, puis sur le bouton **+Ajouter** pour commencer à ajouter une nouvelle règle.

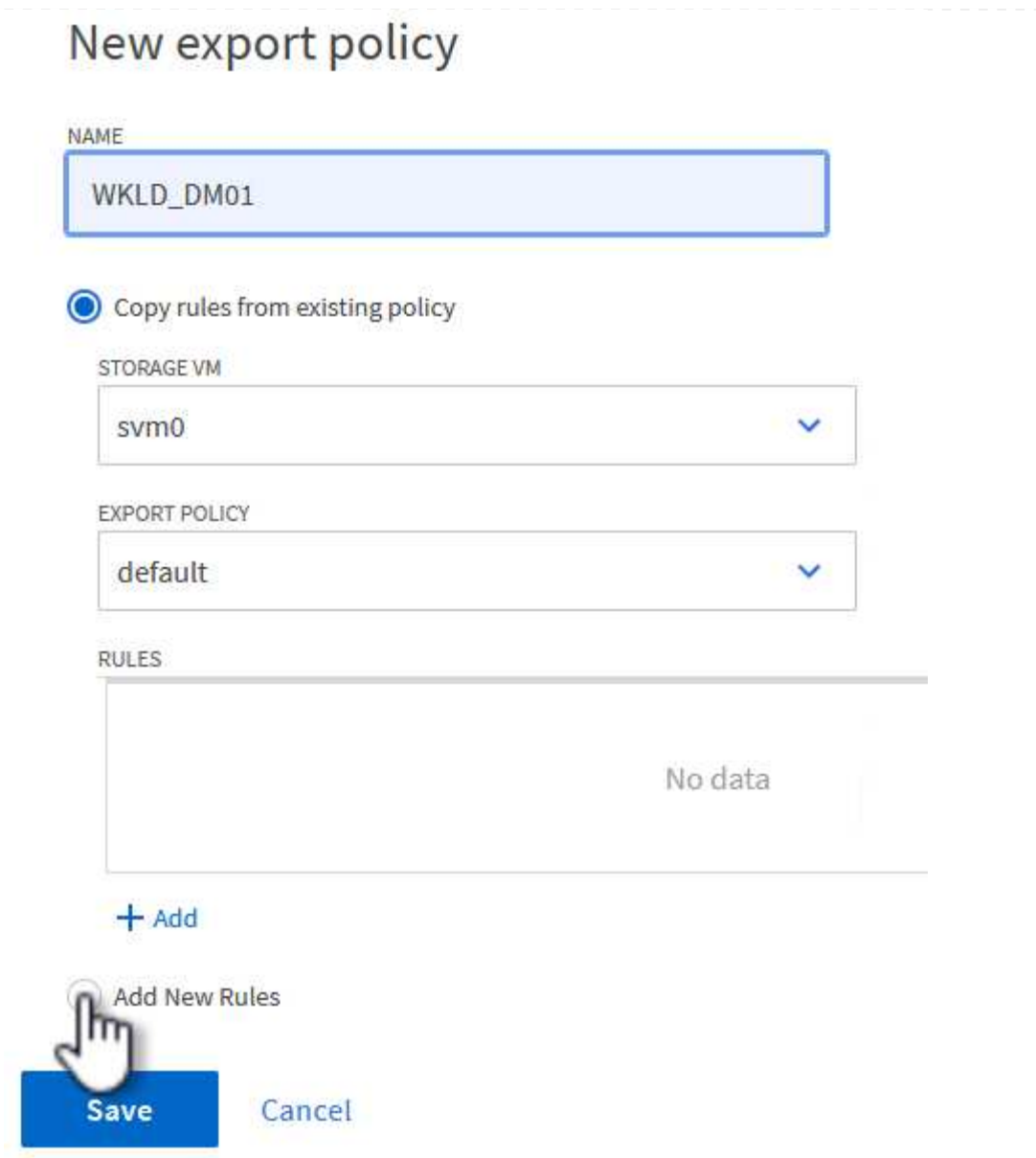

4. Indiquez les adresses IP, la plage d'adresses IP ou le réseau que vous souhaitez inclure dans la règle. Décochez les cases **SMB/CIFS** et **FlexCache** et effectuez les sélections pour les détails d'accès ci-dessous. La sélection des cases UNIX suffit pour l'accès à l'hôte ESXi.

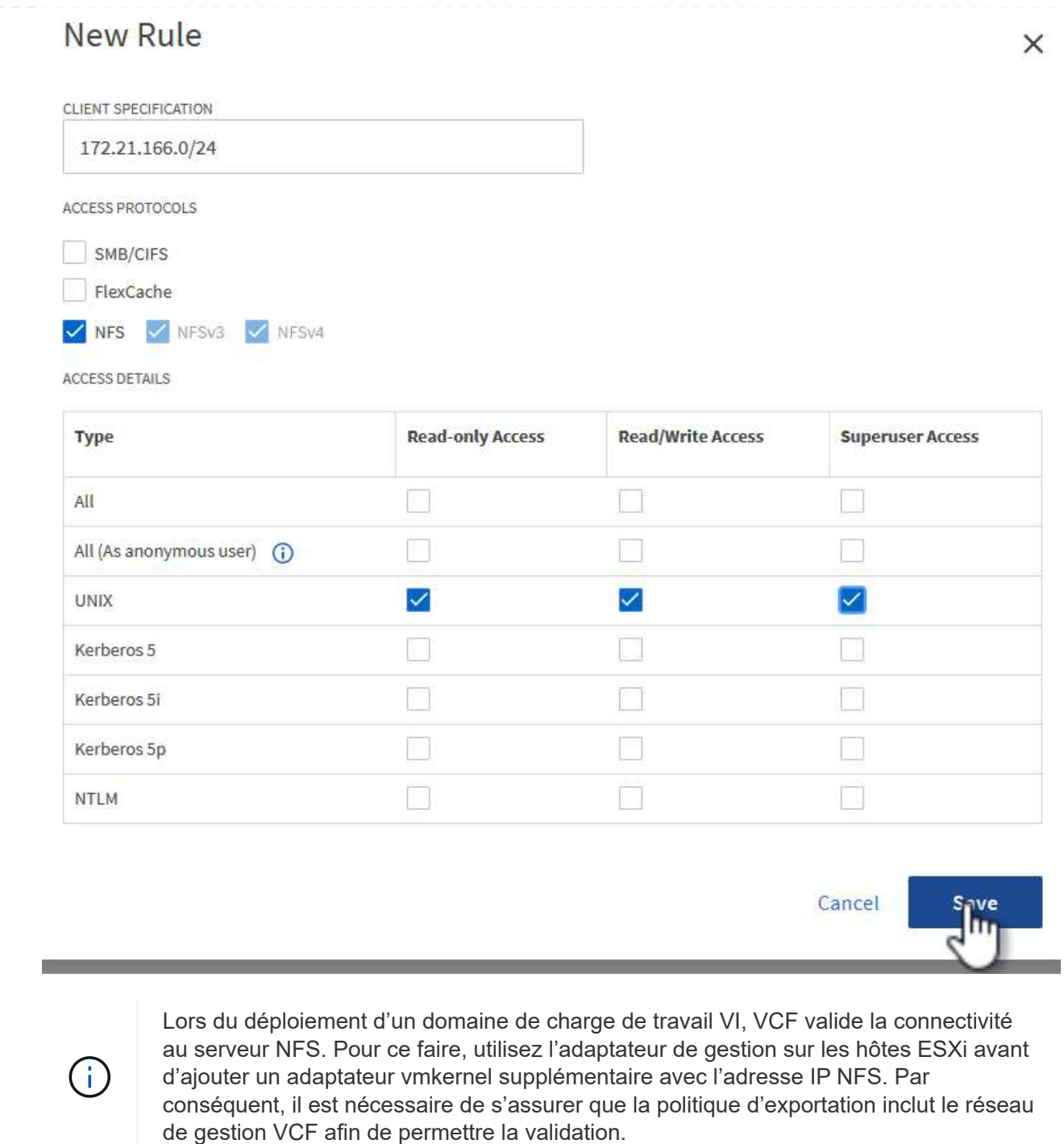

- 5. Une fois toutes les règles saisies, cliquez sur le bouton **Enregistrer** pour enregistrer la nouvelle politique d'exportation.
- 6. Vous pouvez également créer des règles et des règles d'export dans l'interface de ligne de commandes de ONTAP. Reportez-vous aux étapes de création d'une export-policy et d'ajout de règles dans la documentation ONTAP.
	- Utilisez l'interface de ligne de commandes ONTAP pour ["Créer une export-policy".](https://docs.netapp.com/us-en/ontap/nfs-config/create-export-policy-task.html)
	- Utilisez l'interface de ligne de commandes ONTAP pour ["Ajouter une règle à une export-policy"](https://docs.netapp.com/us-en/ontap/nfs-config/add-rule-export-policy-task.html).

Créez un volume NFS sur le système de stockage ONTAP à utiliser comme datastore dans le déploiement de domaine de charge de travail.

1. Dans le Gestionnaire système ONTAP, accédez à **stockage > volumes** dans le menu de gauche et cliquez sur **+Ajouter** pour créer un volume.

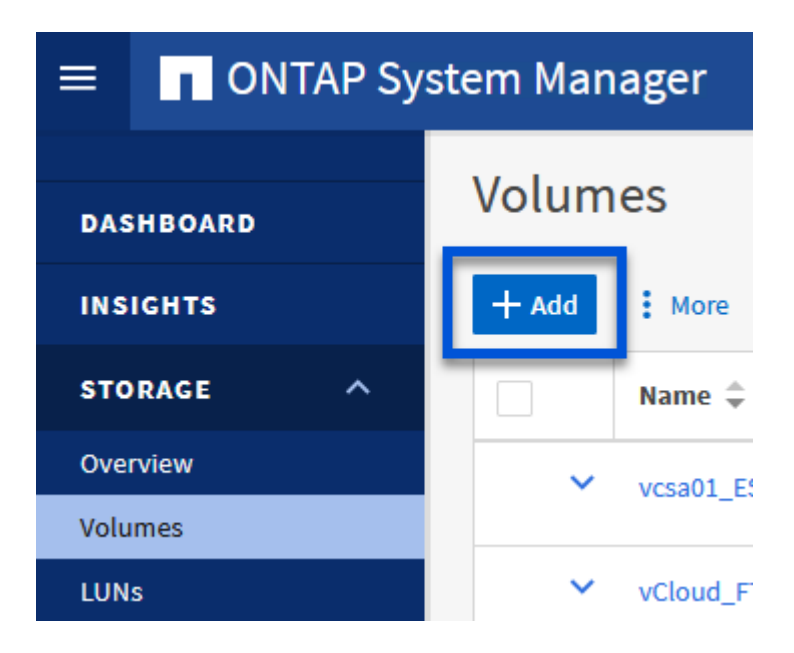

2. Ajoutez un nom au volume, remplissez la capacité souhaitée et sélectionnez la VM de stockage qui hébergera le volume. Cliquez sur **plus d'options** pour continuer.

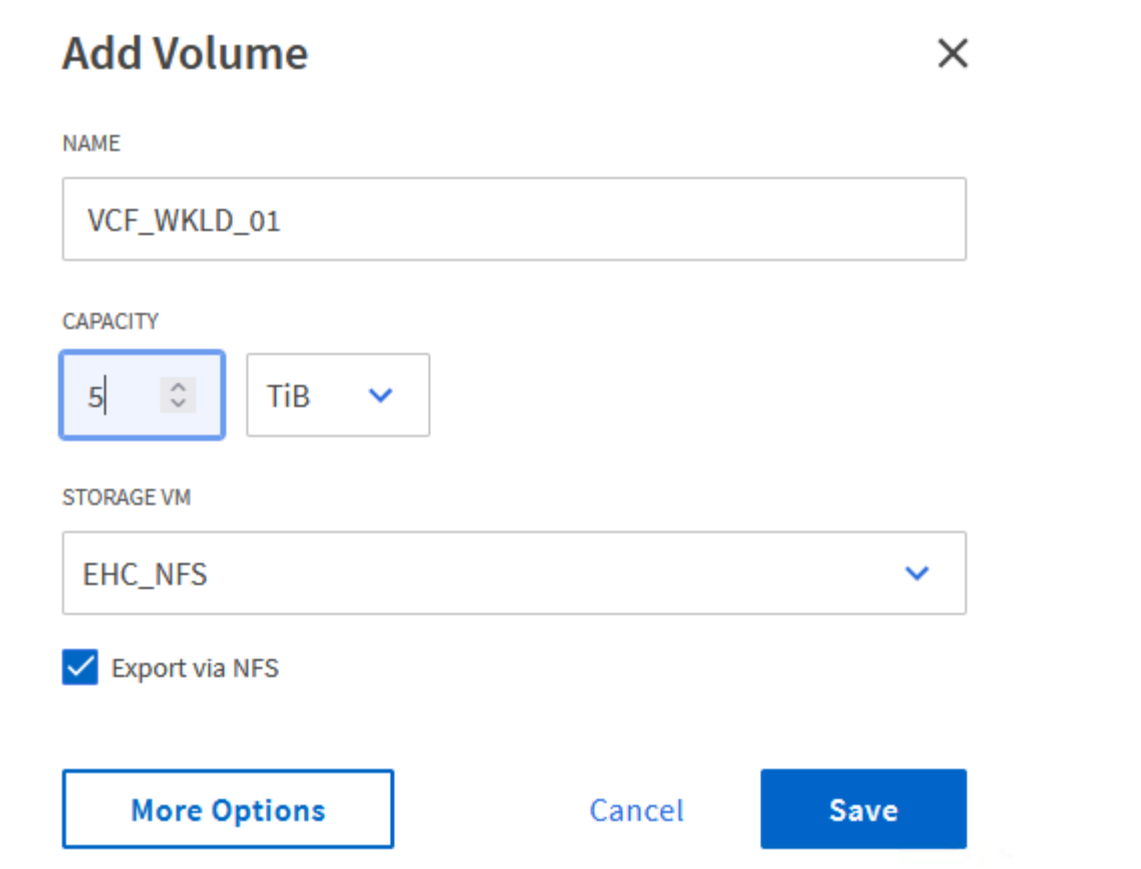

3. Sous autorisations d'accès, sélectionnez la politique d'exportation qui inclut le réseau de gestion VCF ou l'adresse IP et les adresses IP réseau NFS qui seront utilisées pour la validation du serveur NFS et du trafic NFS.

## **Access Permissions**

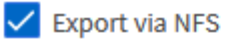

**GRANT ACCESS TO HOST** 

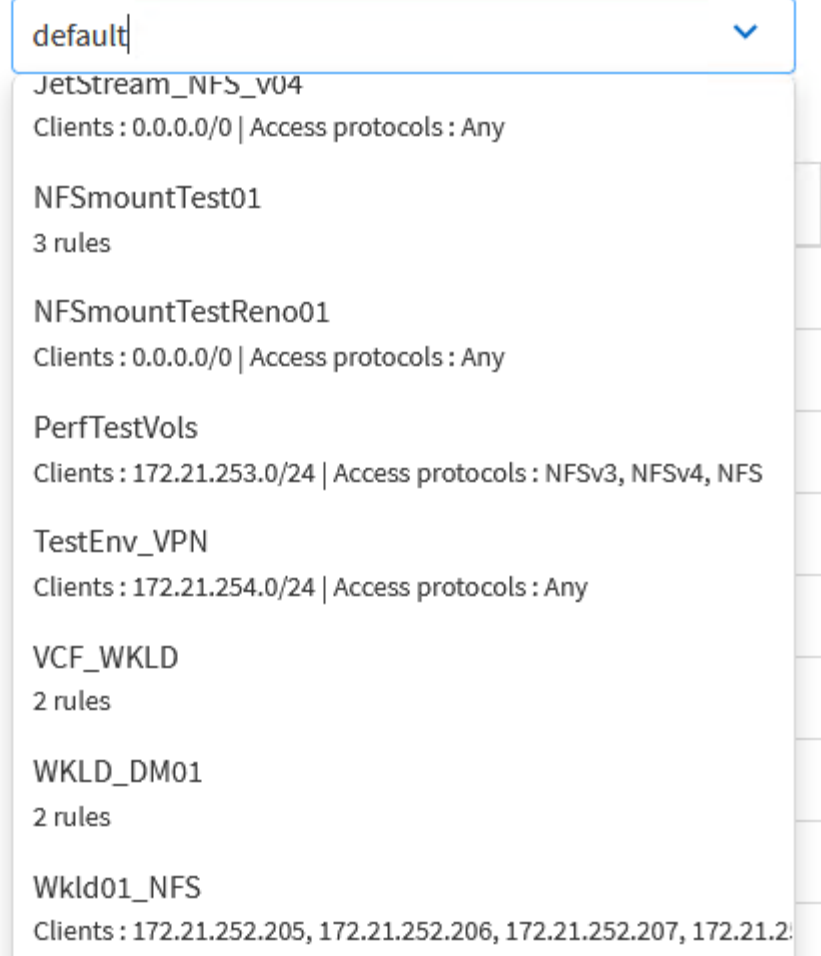

+

G

Lors du déploiement d'un domaine de charge de travail VI, VCF valide la connectivité au serveur NFS. Pour ce faire, utilisez l'adaptateur de gestion sur les hôtes ESXi avant d'ajouter un adaptateur vmkernel supplémentaire avec l'adresse IP NFS. Par conséquent, il faut s'assurer que 1) le réseau de gestion est routable vers le serveur NFS, ou 2) une LIF pour le réseau de gestion a été ajoutée au SVM hébergeant le volume du datastore NFS, pour s'assurer que la validation peut se poursuivre.

1. Les volumes ONTAP peuvent également être créés dans l'interface de ligne de commande ONTAP. Pour plus d'informations, reportez-vous à la ["la création de lun"](https://docs.netapp.com/us-en/ontap-cli-9141//lun-create.html) Dans la documentation des commandes ONTAP.

ANetwork Pool doit être créé dans SDDC Manager avant de mettre en service les hôtes ESXi, afin de préparer leur déploiement dans un domaine de charge de travail VI. Le pool réseau doit inclure les informations réseau et les plages d'adresses IP pour que les cartes VMkernel soient utilisées pour la communication avec le serveur NFS.

1. Dans l'interface Web du gestionnaire SDDC, naviguez jusqu'à **Paramètres réseau** dans le menu de gauche et cliquez sur le bouton **+ Créer un pool réseau**.

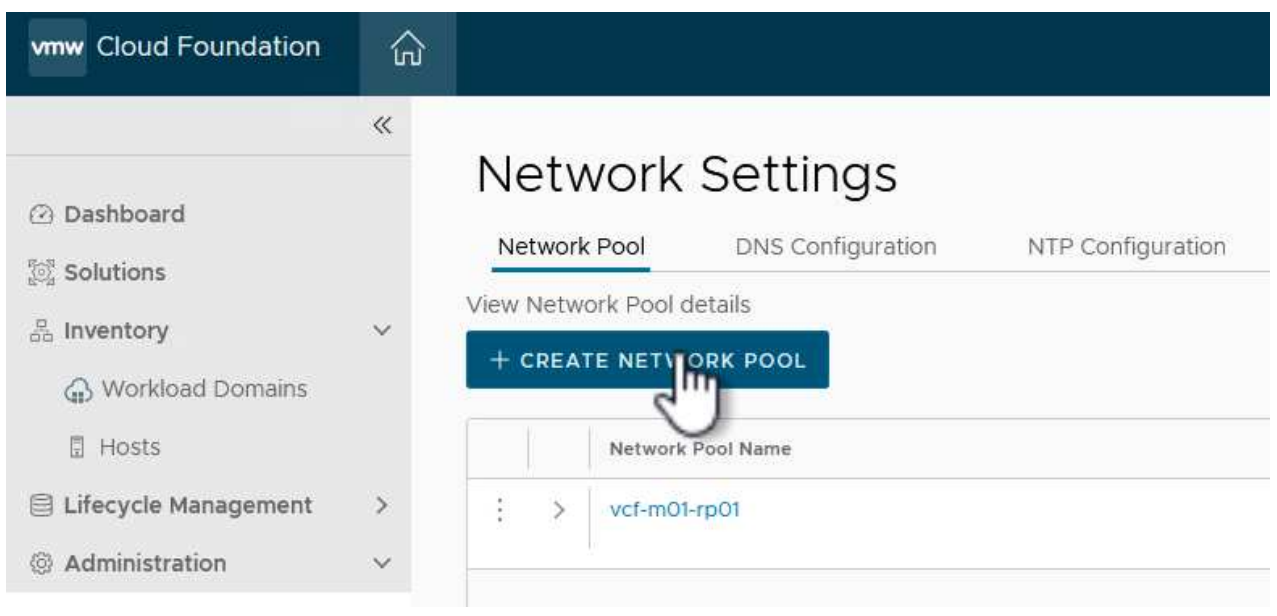

2. Indiquez un nom pour le pool réseau, cochez la case NFS et renseignez tous les détails de la mise en réseau. Répétez cette opération pour les informations du réseau vMotion.

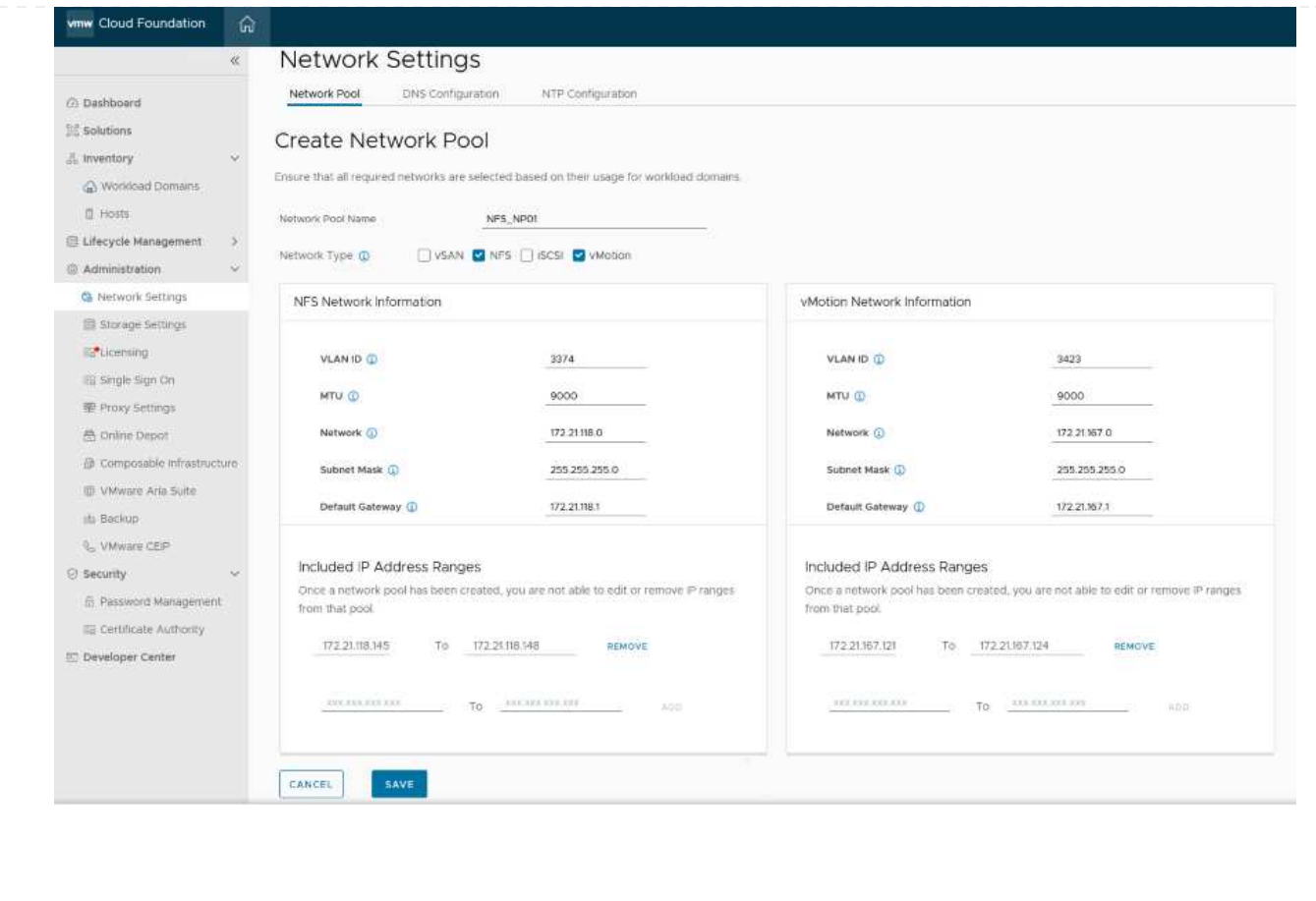

3. Cliquez sur le bouton **Enregistrer** pour terminer la création du pool réseau.

#### **Hôtes de commission**

Avant de pouvoir déployer les hôtes ESXi en tant que domaine de charge de travail, ils doivent être ajoutés à l'inventaire SDDC Manager. Cela implique de fournir les informations requises, de réussir la validation et de démarrer le processus de mise en service.

Pour plus d'informations, voir ["Hôtes de commission"](https://docs.vmware.com/en/VMware-Cloud-Foundation/5.1/vcf-admin/GUID-45A77DE0-A38D-4655-85E2-BB8969C6993F.html) Dans le Guide d'administration VCF.

1. Dans l'interface du gestionnaire SDDC, naviguez jusqu'à **hosts** dans le menu de gauche et cliquez sur le bouton **Commission hosts**.

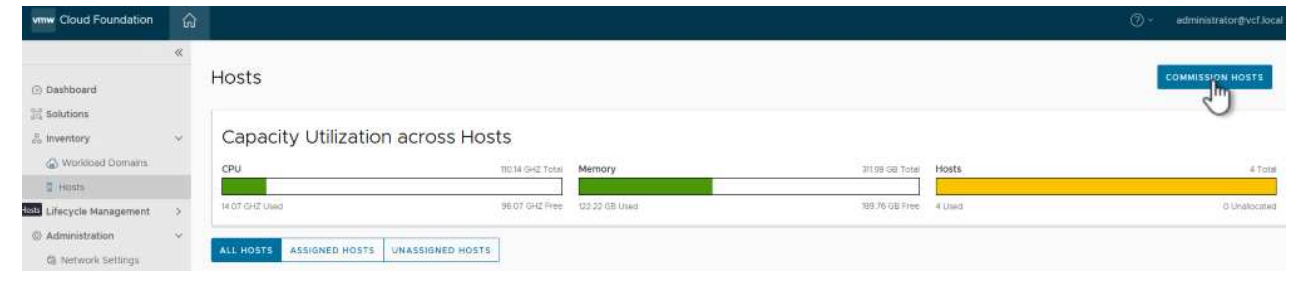

2. La première page est une liste de contrôle préalable. Cochez toutes les conditions préalables et cochez toutes les cases pour continuer.

### Checklist

Commissioning a host adds it to the VMware Cloud Foundation inventory. The host you want to commission must meet the checklist criterion below.

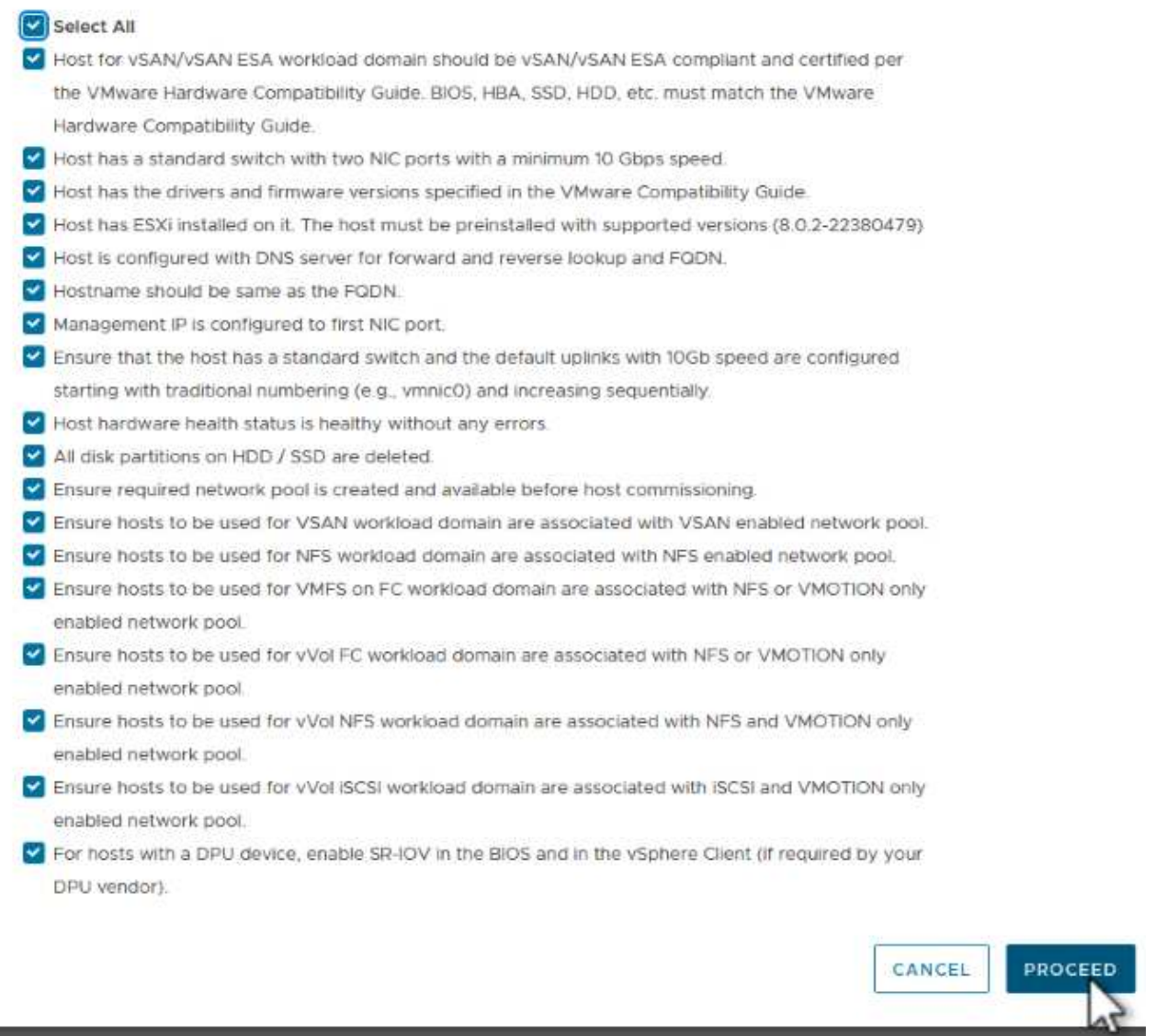

3. Dans la fenêtre **Ajout et validation d'hôte**, remplissez le champ **Nom de domaine hôte**, **Type de stockage**, le nom **Pool** qui inclut les adresses IP de stockage vMotion et NFS à utiliser pour le domaine de charge de travail, ainsi que les informations d'identification permettant d'accéder à l'hôte ESXi. Cliquez sur **Ajouter** pour ajouter l'hôte au groupe d'hôtes à valider.

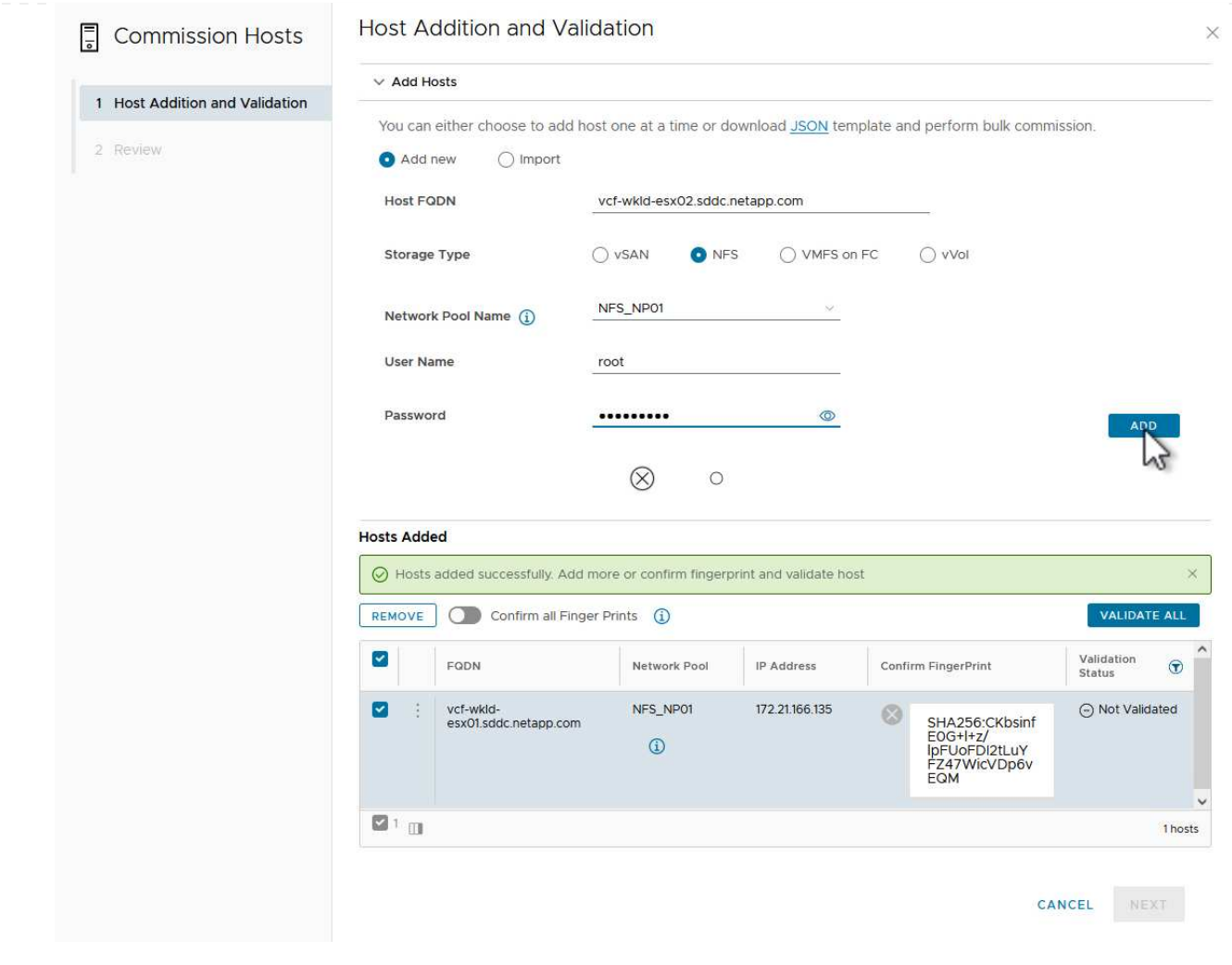

- 4. Une fois que tous les hôtes à valider ont été ajoutés, cliquez sur le bouton **Valider tout** pour continuer.
- 5. En supposant que tous les hôtes sont validés, cliquez sur **Suivant** pour continuer.

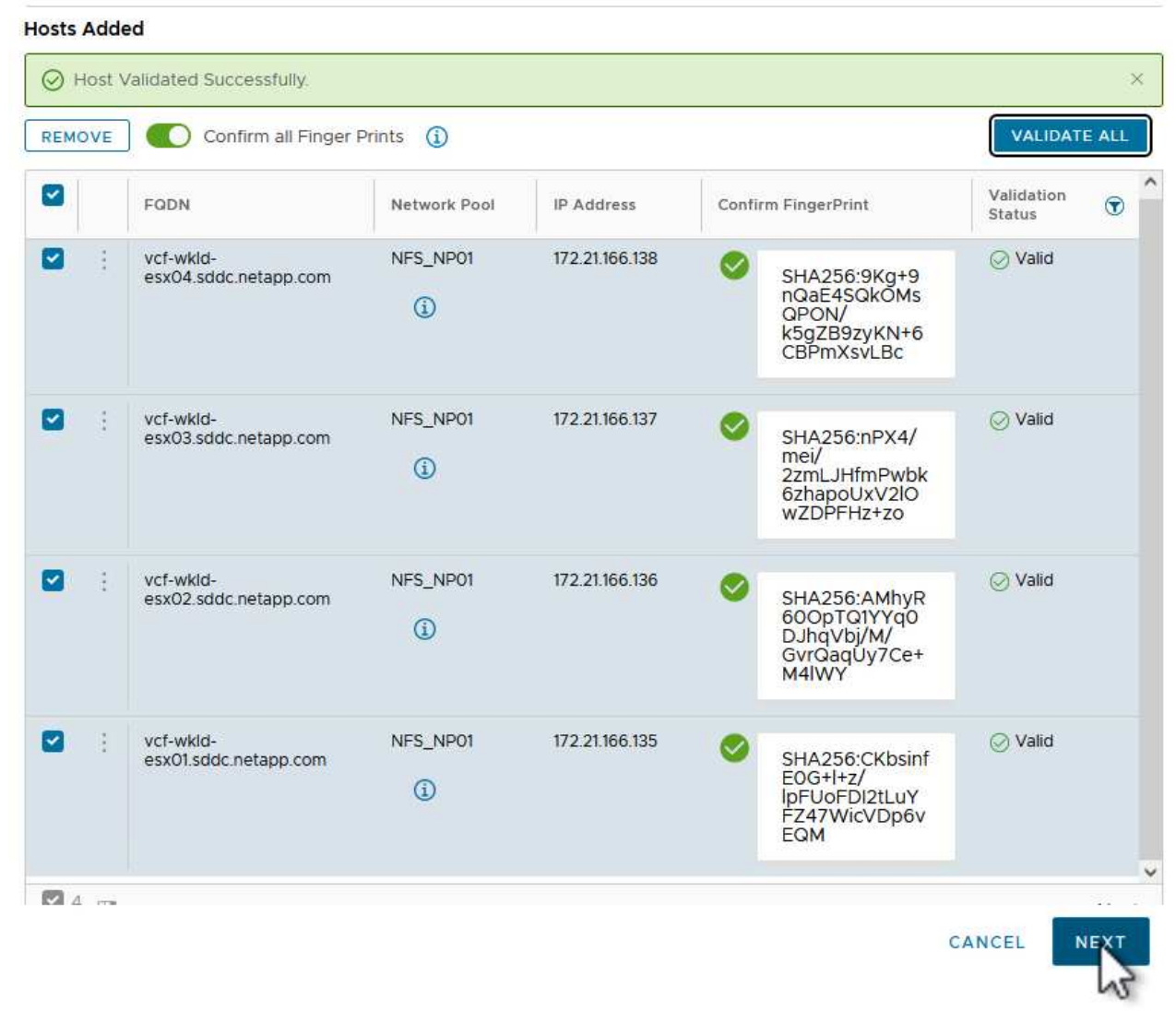

6. Passez en revue la liste des hôtes à mettre en service et cliquez sur le bouton **Commission** pour lancer le processus. Surveiller le processus de mise en service à partir du volet des tâches du gestionnaire SDDC.

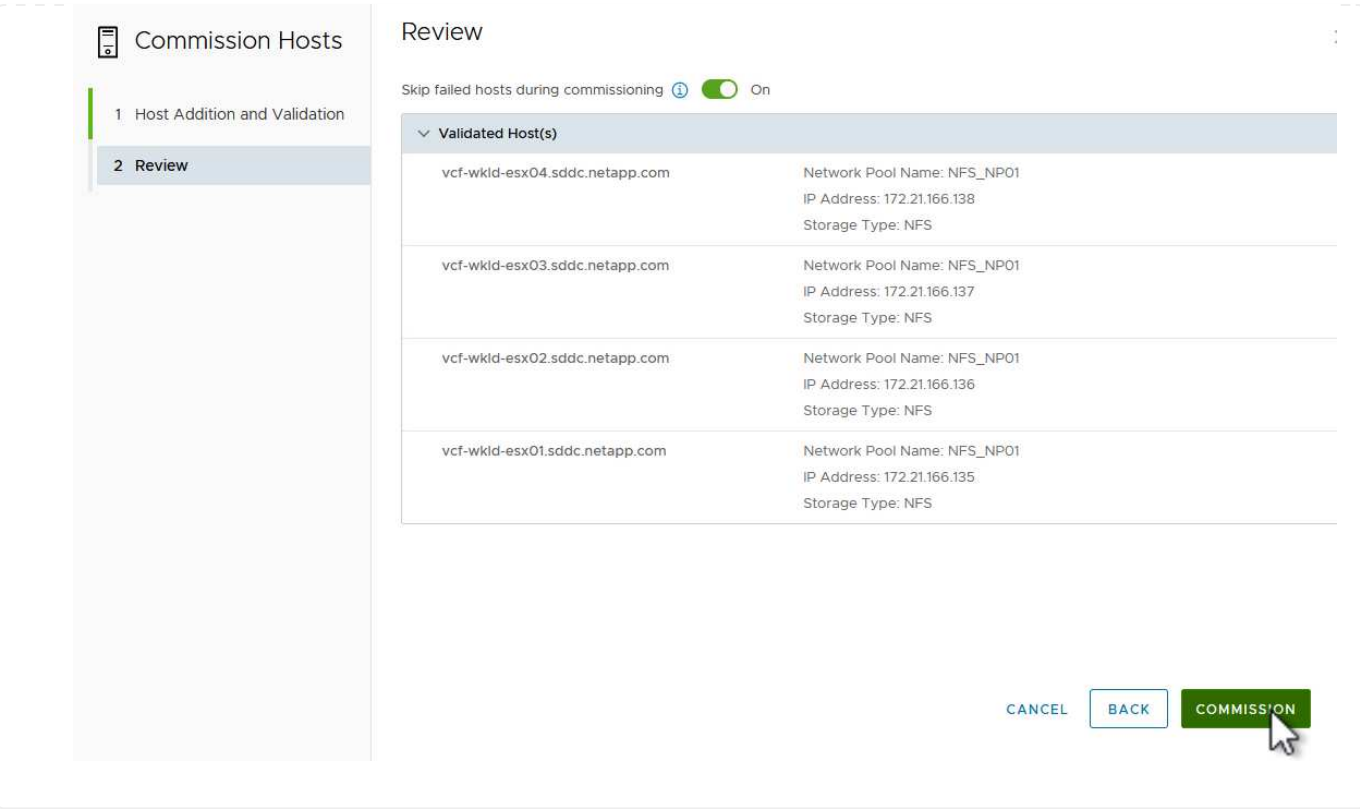

#### **Déployez VI Workload Domain**

Le déploiement de domaines de workloads VI s'effectue à l'aide de l'interface VCF Cloud Manager. Seules les étapes liées à la configuration du stockage seront présentées ici.

Pour obtenir des instructions détaillées sur le déploiement d'un domaine de charge de travail VI, reportezvous à la section ["Déployez un domaine de charge de travail VI à l'aide de l'interface utilisateur SDDC](https://docs.vmware.com/en/VMware-Cloud-Foundation/5.1/vcf-admin/GUID-E64CEFDD-DCA2-4D19-B5C5-D8ABE66407B8.html#GUID-E64CEFDD-DCA2-4D19-B5C5-D8ABE66407B8) [Manager"](https://docs.vmware.com/en/VMware-Cloud-Foundation/5.1/vcf-admin/GUID-E64CEFDD-DCA2-4D19-B5C5-D8ABE66407B8.html#GUID-E64CEFDD-DCA2-4D19-B5C5-D8ABE66407B8).

1. Dans le tableau de bord SDDC Manager, cliquez sur **+ Workload Domain** dans le coin supérieur droit pour créer un nouveau Workload Domain.

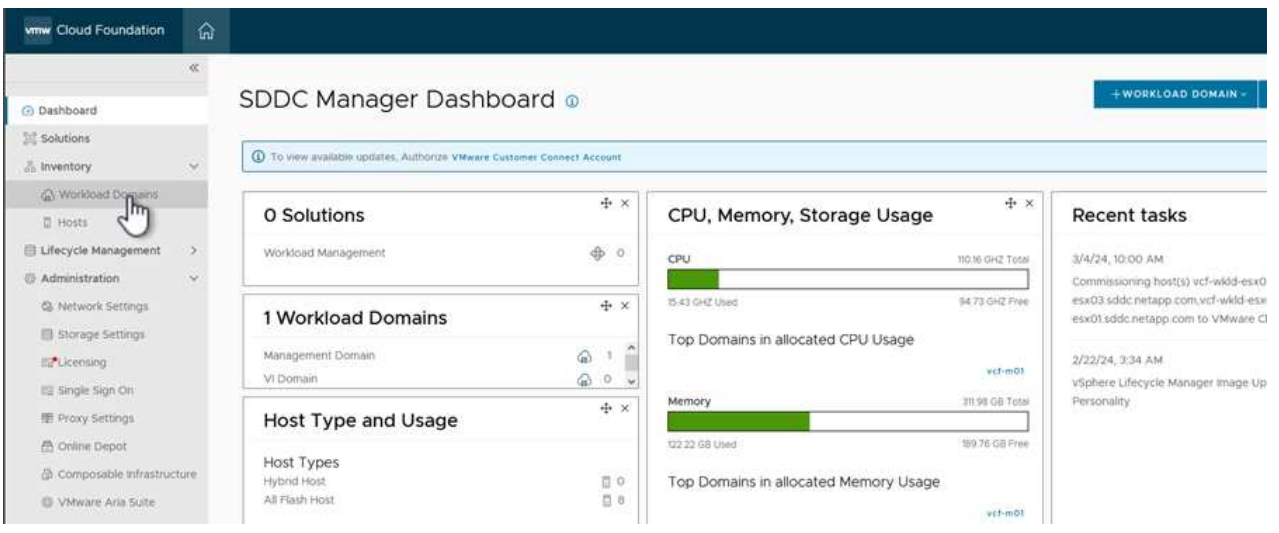

2. Dans l'assistant Configuration VI, remplissez les sections **informations générales, Cluster, calcul, mise en réseau** et **sélection d'hôte** selon les besoins.

Pour plus d'informations sur le remplissage des informations requises dans l'assistant de configuration VI, reportez-vous à la section ["Déployez un domaine de charge de travail VI à l'aide de l'interface utilisateur](https://docs.vmware.com/en/VMware-Cloud-Foundation/5.1/vcf-admin/GUID-E64CEFDD-DCA2-4D19-B5C5-D8ABE66407B8.html#GUID-E64CEFDD-DCA2-4D19-B5C5-D8ABE66407B8) [SDDC Manager"](https://docs.vmware.com/en/VMware-Cloud-Foundation/5.1/vcf-admin/GUID-E64CEFDD-DCA2-4D19-B5C5-D8ABE66407B8.html#GUID-E64CEFDD-DCA2-4D19-B5C5-D8ABE66407B8).

- + image::vmware-vcf-aff-image13.png[Assistant de configuration VI]
- 1. Dans la section stockage NFS, indiquez le nom du datastore, le point de montage du dossier du volume NFS et l'adresse IP de la LIF de la machine virtuelle de stockage ONTAP NFS.

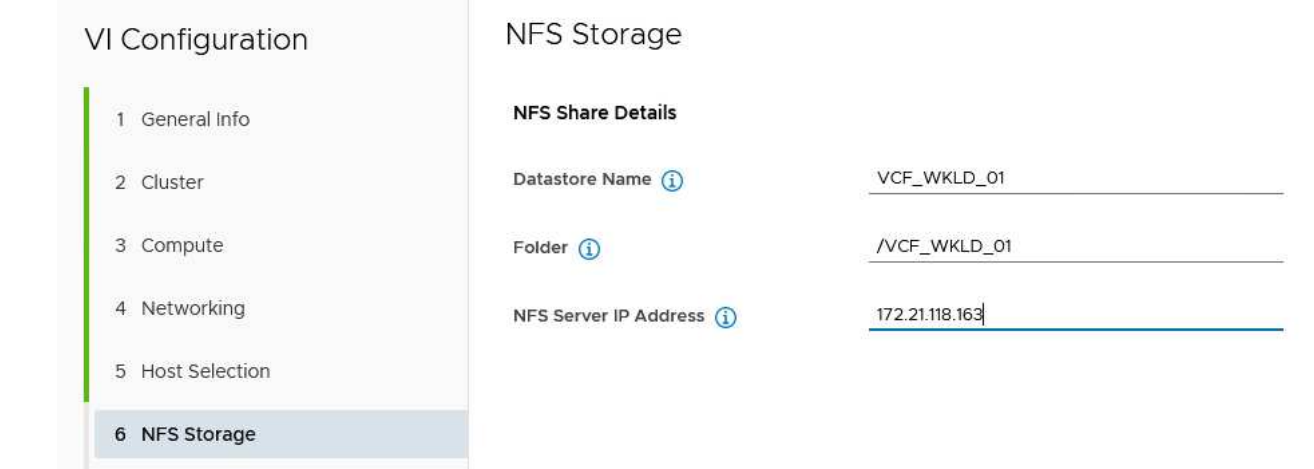

2. Dans l'assistant de configuration VI, effectuez les étapes Configuration du commutateur et Licence, puis cliquez sur **Terminer** pour lancer le processus de création de domaine de charge de travail.

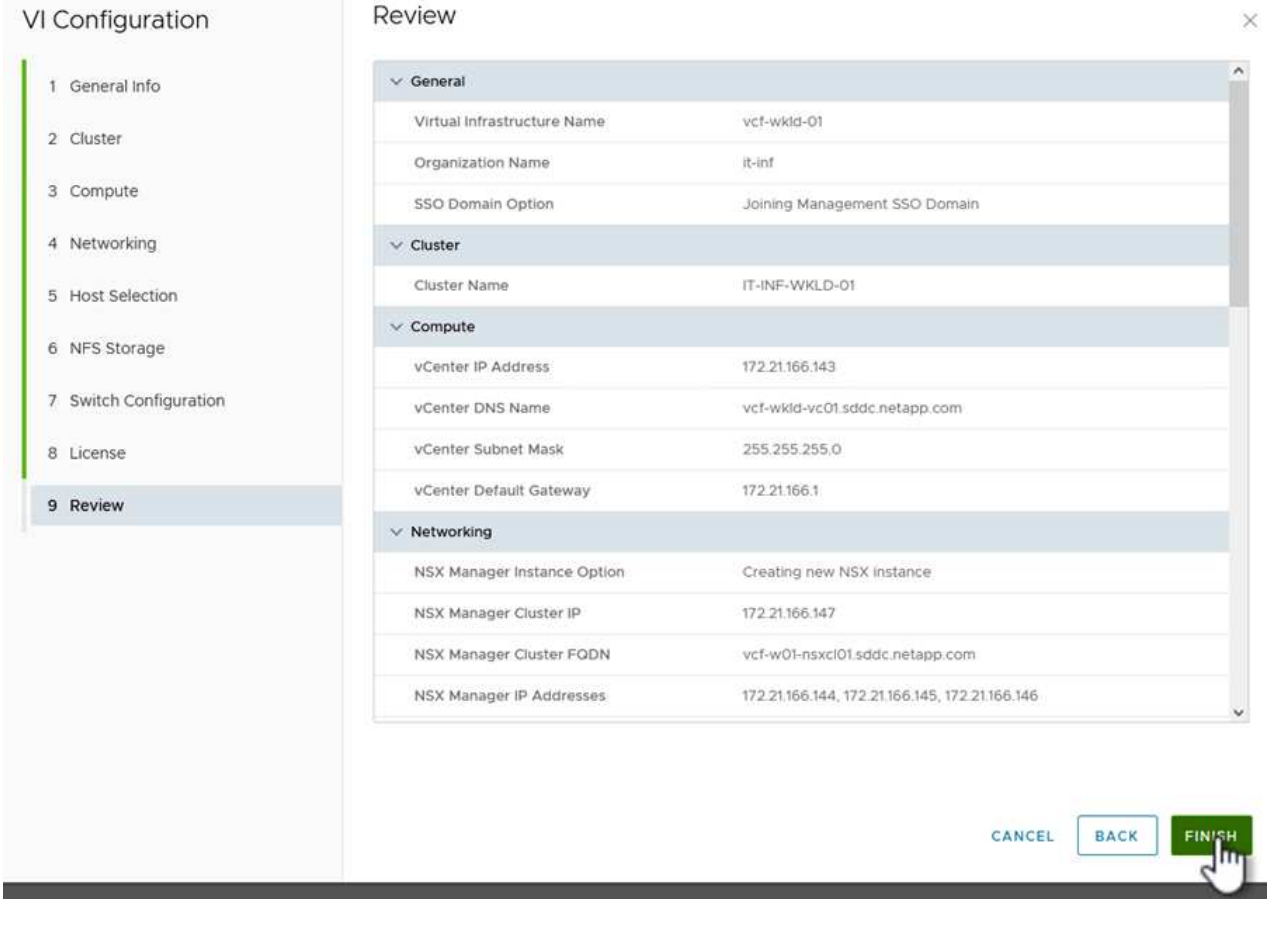

3. Surveiller le processus et résoudre tout problème de validation survenant au cours du processus.

Le plug-in NetApp NFS pour VMware VAAI intègre les bibliothèques de disques virtuels VMware installées sur l'hôte VMware ESXi et assure des opérations de clonage plus performantes, plus rapides. Il s'agit d'une procédure recommandée lors de l'utilisation de systèmes de stockage ONTAP avec VMware vSphere.

Pour obtenir des instructions détaillées sur le déploiement du plug-in NetApp NFS pour VMware VAAI, suivez les instructions indiquées à l'adresse ["Installation du plug-in NetApp NFS pour VMware VAAI"](https://docs.netapp.com/us-en/nfs-plugin-vmware-vaai/task-install-netapp-nfs-plugin-for-vmware-vaai.html).

#### **Vidéo de démonstration de cette solution**

[Datastores NFS en tant que stockage principal pour les domaines de charge de travail VCF](https://netapp.hosted.panopto.com/Panopto/Pages/Embed.aspx?id=9b66ac8d-d2b1-4ac4-a33c-b16900f67df6)

### **Informations sur le copyright**

Copyright © 2024 NetApp, Inc. Tous droits réservés. Imprimé aux États-Unis. Aucune partie de ce document protégé par copyright ne peut être reproduite sous quelque forme que ce soit ou selon quelque méthode que ce soit (graphique, électronique ou mécanique, notamment par photocopie, enregistrement ou stockage dans un système de récupération électronique) sans l'autorisation écrite préalable du détenteur du droit de copyright.

Les logiciels dérivés des éléments NetApp protégés par copyright sont soumis à la licence et à l'avis de nonresponsabilité suivants :

CE LOGICIEL EST FOURNI PAR NETAPP « EN L'ÉTAT » ET SANS GARANTIES EXPRESSES OU TACITES, Y COMPRIS LES GARANTIES TACITES DE QUALITÉ MARCHANDE ET D'ADÉQUATION À UN USAGE PARTICULIER, QUI SONT EXCLUES PAR LES PRÉSENTES. EN AUCUN CAS NETAPP NE SERA TENU POUR RESPONSABLE DE DOMMAGES DIRECTS, INDIRECTS, ACCESSOIRES, PARTICULIERS OU EXEMPLAIRES (Y COMPRIS L'ACHAT DE BIENS ET DE SERVICES DE SUBSTITUTION, LA PERTE DE JOUISSANCE, DE DONNÉES OU DE PROFITS, OU L'INTERRUPTION D'ACTIVITÉ), QUELLES QU'EN SOIENT LA CAUSE ET LA DOCTRINE DE RESPONSABILITÉ, QU'IL S'AGISSE DE RESPONSABILITÉ CONTRACTUELLE, STRICTE OU DÉLICTUELLE (Y COMPRIS LA NÉGLIGENCE OU AUTRE) DÉCOULANT DE L'UTILISATION DE CE LOGICIEL, MÊME SI LA SOCIÉTÉ A ÉTÉ INFORMÉE DE LA POSSIBILITÉ DE TELS DOMMAGES.

NetApp se réserve le droit de modifier les produits décrits dans le présent document à tout moment et sans préavis. NetApp décline toute responsabilité découlant de l'utilisation des produits décrits dans le présent document, sauf accord explicite écrit de NetApp. L'utilisation ou l'achat de ce produit ne concède pas de licence dans le cadre de droits de brevet, de droits de marque commerciale ou de tout autre droit de propriété intellectuelle de NetApp.

Le produit décrit dans ce manuel peut être protégé par un ou plusieurs brevets américains, étrangers ou par une demande en attente.

LÉGENDE DE RESTRICTION DES DROITS : L'utilisation, la duplication ou la divulgation par le gouvernement sont sujettes aux restrictions énoncées dans le sous-paragraphe (b)(3) de la clause Rights in Technical Data-Noncommercial Items du DFARS 252.227-7013 (février 2014) et du FAR 52.227-19 (décembre 2007).

Les données contenues dans les présentes se rapportent à un produit et/ou service commercial (tel que défini par la clause FAR 2.101). Il s'agit de données propriétaires de NetApp, Inc. Toutes les données techniques et tous les logiciels fournis par NetApp en vertu du présent Accord sont à caractère commercial et ont été exclusivement développés à l'aide de fonds privés. Le gouvernement des États-Unis dispose d'une licence limitée irrévocable, non exclusive, non cessible, non transférable et mondiale. Cette licence lui permet d'utiliser uniquement les données relatives au contrat du gouvernement des États-Unis d'après lequel les données lui ont été fournies ou celles qui sont nécessaires à son exécution. Sauf dispositions contraires énoncées dans les présentes, l'utilisation, la divulgation, la reproduction, la modification, l'exécution, l'affichage des données sont interdits sans avoir obtenu le consentement écrit préalable de NetApp, Inc. Les droits de licences du Département de la Défense du gouvernement des États-Unis se limitent aux droits identifiés par la clause 252.227-7015(b) du DFARS (février 2014).

#### **Informations sur les marques commerciales**

NETAPP, le logo NETAPP et les marques citées sur le site<http://www.netapp.com/TM>sont des marques déposées ou des marques commerciales de NetApp, Inc. Les autres noms de marques et de produits sont des marques commerciales de leurs propriétaires respectifs.